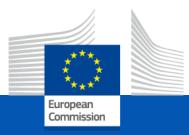

# Erasmus+: Capacity Building in Higher Education Focus on Sub-Saharan Africa

# Information session

16 December 2021

European Education and Culture Executive Agency Elena Palavrova - Stephan Wynants EACEA.A.4

# Award Criteria

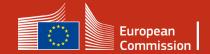

## Award criteria

Relevance (30 points)

### Quality of Project Design and Implementation (30 points)

Quality of Partnership and cooperation arrangements (20 points) Sustainability, Impact and dissemination of the expected results (20 points)

- > Proposals must score at least 60/100 points in total to be selected
- > At least half of the maximum points for each award criterion.
- In case of equal score, priority to proposals scoring highest under "Relevance of the project" and then "Sustainability, impact and dissemination of the expected results".

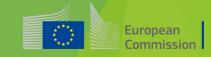

## Award criteria

## Relevance of the project

#### Purpose

- Relevant to objectives and activities of CBHE and specificities of the Strand,
- Adequate response to current needs of the target country(ies) or Region(s) and of the target groups,
- The extent to which the proposal addresses the EU overarching priorities.

#### **Objectives**

- Based on a sound needs analysis; clearly defined, specific, measurable, achievable, realistic,
- They address issues relevant to the participating organisations and development strategies for higher education in the eligible third countries not associated to the programme.

### Link to EU policy and initiatives

• The proposal takes into account and enhances complementarity/synergies with other interventions funded by the EU and other entities.

### EU added value

• The proposal demonstrates that similar results could not be achieved without the cooperation of HEIs from the EU Mem.

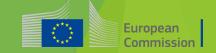

## **Overarching priorities**

**Green deal** 

**Digital transformation** 

**Migration and Mobility** 

Governance, peace, security and human development

Sustainable growth and jobs

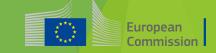

## Award criteria

### Relevance of the project

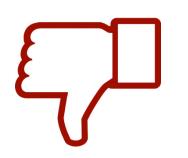

Lack of an appropriate needs analysis adapted to the features of the project

Target groups or beneficiaries have not been precisely identified

## Award criteria

# Quality of the project design and implementation

#### Coherence

- Consistency between project objectives, methodology, activities and the budget proposed,
- Coherent and comprehensive set of appropriate activities to meet the identified needs and the expected results.

### Methodology

•The logic of the intervention is of good quality, planned outputs and outcomes are coherent and feasible, and key assumptions and risks have been clearly identified. LFM is sound and adequate.

### Work plan

Quality and effectiveness of the work plan are in line with their objectives and the deliverables,
the relation between the resources and the expected results is adequate and the work plan is realistic, with well-defined activities, time-lines, clear deliverables and milestones.

#### Budget

•Cost efficiency and appropriate financial resources for a successful implementation of the project, •The estimated budget is neither overestimated nor underestimated.

#### **Quality control**

•Control measures (continuous quality evaluation, peer reviews, benchmarking activities, mitigating actions etc.) and quality indicators ensure a project implementation of high quality.

#### **Environmental sustainability**

•The project is designed in an eco-friendly way.

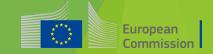

## Ensure coherence in LFM intervention logic

| •                                                                                                    |                                                                                                    |                                      |                        |
|----------------------------------------------------------------------------------------------------|----------------------------------------------------------------------------------------------------|--------------------------------------|------------------------|
| Medium, long run<br>To reduce unemployment of graduates in Ethiopia                                                                                                    | % of graduates<br>employment 10 months<br>after the new diploma                                                                                       | Regional and university<br>statistic |                        |
| Expected at the end of the project<br>Creation of 8 new curricula addressing professional<br>profiles requested by the labour market                                         | 25 students enrolled in each<br>new curriculum                                                                                                    | How indicators will be measured      | Assumptions & Risks    |
| Accreditation and implementation of 8 new Bachelors<br>co-designed by academia and enterprises (2 x HEIs)<br>Creation of new teaching materials<br>Students placement system | 20 teachers trained in each<br>HEI<br>20% of e-learning courses<br>20 new textbooks drafted<br>All enrolled students having<br>attended an internship | How indicators will be<br>measured   | Assumptions &<br>Risks |
| Meetings with enterprises<br>Teachers training<br>Drafting accreditation documents<br>Drafting new manuals<br>Sep up of a placement mechanism                                | Inputs                                                                                                    |                                      | Assumptions & Risks    |

## Award criteria

# Quality of the project design and implementation

**Prep**aration phase is too long

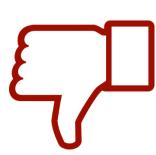

Lack of consistency between the different parts of the proposal

Costs effectiveness of the proposal is not ensured

Unbalanced distribution of budget

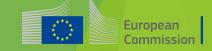

## Quality of the partnership and the cooperation arrangements

#### Management

•Solid arrangements are foreseen,

Award criteria

•Timelines, governance structures, collaboration arrangements and responsibilities well defined and realistic.

#### Composition

- Appropriate mix of organisations with the necessary competences relevant to the objectives of the proposal and to the specificities of the Strand,
- most appropriate and diverse range of non-academic partners.

#### Tasks

•Roles and tasks are assigned on the basis of the specific know-how, profiles and experience of each partner.

### Collaboration

•Effective mechanisms to ensure efficient collaboration, communication and conflict resolution between the partner organisations and any other relevant stakeholders.

### Commitment

•The contribution from the project partners is significant, pertinent and complementary,

• the proposal demonstrates the partners' involvement, commitment and ownership of the project's specific objectives and results, in particular from the third countries not associated to the programme.

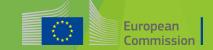

## Award criteria

## Quality of the partnership and the cooperation arrangements

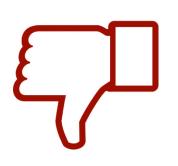

The proposal includes staff that will not participate in the project

Unbalanced distribution of responsibilities among the partners

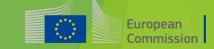

# Award criteriaSustainability, impact and<br/>dissemination of the expected results

European Commission

#### Exploitation

• How the outcomes of the project will be used by the partners and other stakeholders; how multiplier effects will be ensured and it provides means to measure exploitation within the project funding time and after.

#### Dissemination

• Clear and efficient plan for the dissemination of results, appropriate activities and their timing, tools and channels to be spread effectively to all relevant stakeholders and non-participating audience, reaching out and attracting relevant stakeholders to the outcomes within and after the project's funding time.

#### Impact

- Ensuring a continuous and sustainable response to the existing barriers and the increase of accessibility of students/staff with fewer opportunities to the learning opportunities and resources offered by the HEIs.
- Increasing the international cooperation capacities of institutions in third countries not associated to the programme.
- Tangible impact on its target groups and relevant stakeholders at local, national or regional level,
- Measures, goals and indicators to monitor progress and assess the expected impact at individual, institutional and systemic level.

#### Open access

• Materials, documents and media produced freely available and promoted through open licenses and without disproportionate limitations.

#### Sustainability

• How the project results will be sustained financially and institutionally and how the local ownership will be ensured.

## Award criteria

# Sustainability, impact and dissemination of the expected results

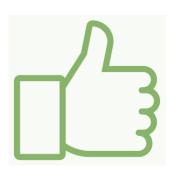

Involve the relevant stakeholders

Address sustainability since the beginning

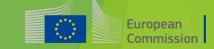

## A competitive application...

- ✓ demonstrates that the combination of all its elements will produce concrete and sustainable results for the benefit of all the parties concerned
- ✓ has been prepared and agreed jointly by all consortium partners
- ✓ has received the full institutional commitment and support of all consortium partners
- ✓ is ready to start immediately after the selection decision

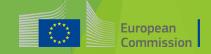

## **KEY WORDS for a competitive application**

| Coherent in its entirety | <ul> <li>avoid contradictions; avoid "patchwork"</li> </ul>                                                                        |  |
|--------------------------|----------------------------------------------------------------------------------------------------|--|
| <u>Concrete</u>          | <ul> <li>use examples, justify your statements, bring evidence</li> </ul>                                                          |  |
| <u>Clear</u>             | •follow the questions and answer them in the right order                                                                           |  |
| Simple language          | <ul> <li>also complex subjects can be explained in a plain language. Keep most<br/>sentences 10-15 words long.</li> </ul>          |  |
| <u>Explicit</u>          | •do not take anything for granted; do not assume experts will always understand; avoid abbreviations or explain them the 1st time  |  |
| <u>Rigorous</u>          | •the application is the basis on which your project will be implemented; it is also the cornerstone of your partnership commitment |  |
| Focused                  | •stick to what is asked                                                                                                    |  |
| <u>Complete</u>          | •ensure you have followed all the instructions and that the proposal fulfils all the mandatory requirements                        |  |

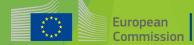

# New budget type

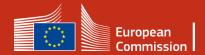

## Lump sum II: approach – basic principles

In the project proposal: Detailed estimation of costs and a split of the lump sum per work package and per beneficiary

Evaluators assess cost details during evaluation and make recommendations if needed.

Lump sum is fixed during grant agreement preparation

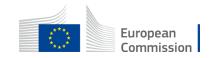

## Lump sum II – Why using lump sums?

### Simplification:

Lump sum system removes all obligations on actual cost reporting – i.e. a major reduction of administrative burden Focus on performance:

Shift from focus on financial management and checking costs to focus on the content of the projects

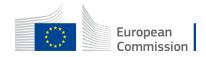

## Lump sum II – Work Packages

- Applicant will divide their project in WPs and reflect this division in the budget attached to the application
- Each Work Package will define the activities/outputs and the corresponding deliverables.

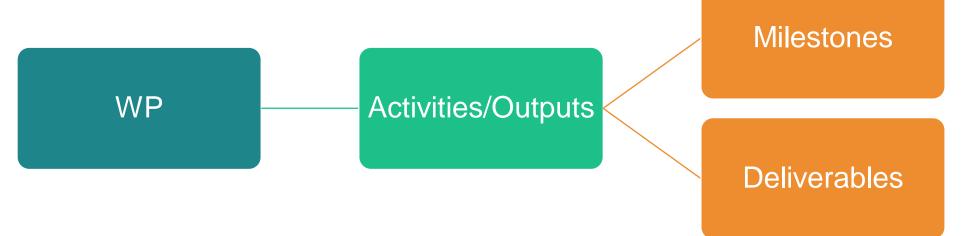

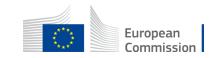

## Lump sum II – How many work packages

## As many as needed but no more than what is manageab

WP

WP3

European Commission

Work package means a major sub-division of the proposed project.

- ✗ A single activity is not a WP
- ✗ A single task is not a WP
- ✗ A % of progress of work is not a WP (e.g. 50 % of the tests)
- ✗ A lapse of time is generally not a WP (e.g. activities of year 1)

Horizontal work packages (e.g.: Management, Dissemination and Exploitation, etc.) may be approached differently

Beneficiaries might work simultaneously and/or sequentially in different WPs

## Lump sum II – Work Packages

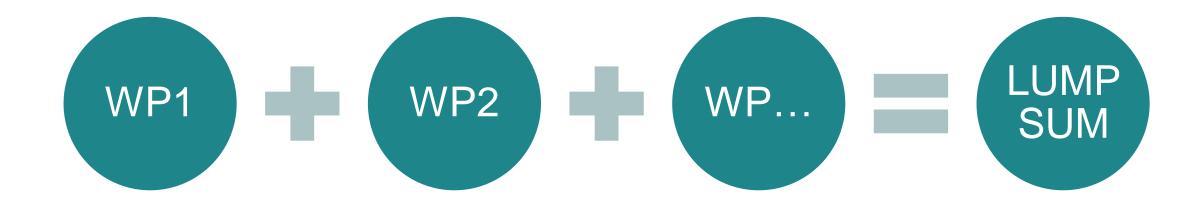

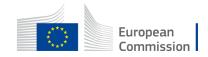

## Lump sum II – Budget allocation

Lump sum = Maximum grant amount

Max. liability of the beneficiary after payment of balance

|               | WP1     | WP2     | WP3     | WP4     | WP5     | WP6     | WP7     | WP8     | Total     |
|---------------|---------|---------|---------|---------|---------|---------|---------|---------|-----------|
| Beneficiary A | 250.000 |         |         | 50.000  | 300.000 | 250.000 |         | 300.000 | 1.150.000 |
| Beneficiary B |         | 250.000 | 350.000 | 50.000  |         |         | 100.000 | 150.000 | 900.000   |
| Beneficiary C | 100.000 | 100.000 |         | 50.000  |         | 280.000 |         |         | 530.000   |
| Beneficiary D |         | 120.000 |         | 50.000  |         |         | 100.000 | 150.000 | 420.000   |
| Total         | 350.000 | 470.000 | 350.000 | 200.000 | 300.000 | 530.000 | 200.000 | 600.000 | 3.000.000 |
|               |         |         |         |         |         |         |         |         |           |

Share of the lump sum per WP

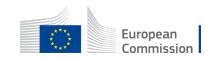

# Lump sum II – What is checked during the evaluation process?

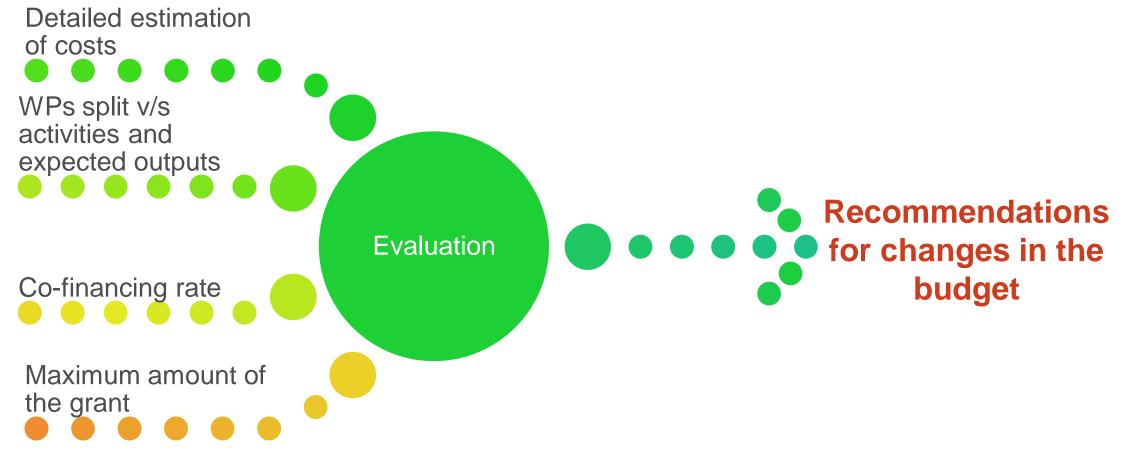

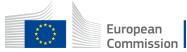

## Lump sum II – Detailed budget table

- Applicants have to submit an Excel workbook with the detailed estimation of costs
- The purpose of the Excel workbook is twofold:
  - Supporting applicants in preparing their detailed budget estimate
  - Allowing evaluators to assess the adequacy between the activities described in the proposal and the proposed resources

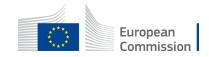

# 1. Presentation of the Excel table

#### Instructions

| ſ | 1 | This proposal workbook for Lump Sum calculation must be uploaded as an additional document in the step called 'Fill in Proposal' of proposal          |             |            |            |
|---|---|----------------------------------------------------------------------------------------------------|-------------|------------|------------|
|   |   | submission.                                                                                                    |             |            |            |
|   |   | Please note that if you do not upload the Excel workbook, the proposal cannot be submitted (the system will not allow you to sumit).                  |             |            |            |
|   | 2 | According to the Lump sum scheme, the lump sum for a Work Package (WP) will be paid only when the entire Work Package has been                        | Re          | ad carefi  | illy the   |
|   |   | completed. Please take it into consideration while structuring your proposal. Work Packages should be designed in a way that enables to               |             |            | -          |
|   |   | clearly identify whether the action has been completed.                                                                                               | ta ta       | ib instruc | ctions     |
|   | 3 | We recommend using Excel 2010 or more recent.                                                                                                    | wb          | ere you v  | vill find  |
|   | 4 | The only currency used in this worksheet is EURO.                                                                                                    |             |            |            |
|   | 5 | The first thing you need to do is to set the appropriate Maximum Grant Amount in row 32 of this sheet and the % of cofinancing in row 33              | th          | ne inform  | ation      |
|   |   | (both in column E). This data can be found on the Portal under Topic Conditions section 6. Proposal templates, guidance and model grant               |             | ded to fil | l in thia  |
|   |   | agreements (MGA)                                                                                                    | nee         |            | i in this  |
|   |   |                                                                                                    |             | Excel f    | ile        |
| ſ | 6 | You then have to fill in only the following sheets: 'Beneficiaries List' – 'Work Package list' – 'BEx' (one sheet for each Beneficier 17–             |             |            |            |
|   |   | 'Depreciation costs' (if any) and the last column of the 'Proposal Budget' sheet with teh Requested EU Contribution                                   |             |            |            |
|   |   | The appropriate number of individual Beneficiary sheets ('BEx') will be automatically generated with date from the 'Beneficiaries List' and           |             |            |            |
|   |   | 'Work Package list'                                                                                                    |             |            |            |
| ŀ | 7 | You first need to start filling in the sheet 'Beneficiary list' where you are asked to enter all participants in the project including any Affiliated |             |            |            |
|   |   | Entity                                                                                                    |             |            |            |
|   |   | To add beneficiaries, please doubleclick on the appropriate ice                                                                                       |             |            |            |
|   |   | Once you are done please ensure that the changes are applied by double clicking the relative icon                                                     |             |            |            |
| Ī | 8 | Once you have completed the 'Beneficiari' cist' – 'Work Package list' sheet, you must click the "Apply changes" button to generate the                |             |            |            |
|   |   | related sheets in the Excel workbook.                                                                                                    |             |            |            |
| ľ | 9 | At this store your spress aneet is ready to be edited Beneficiary by Beneficiary (BEx) for all the workpackages concerned                             |             |            |            |
|   |   | You are request rd to enter for each Beneficiary Spreadsheet, all the related costs of each WorkPackage                                               |             |            |            |
|   |   | Instructions Beneficiaries List Work Packages List BE 001 Estim costs of the project Proposal Budget BE-WP Overview BE-WP                             | Person Days |            | European   |
|   |   | instructions beneficiances est work rackages est be our estim costs of the project Proposal budget be we overview be we                               | reison bays | ****       | Commission |

## 1. Presentation of the Excel table

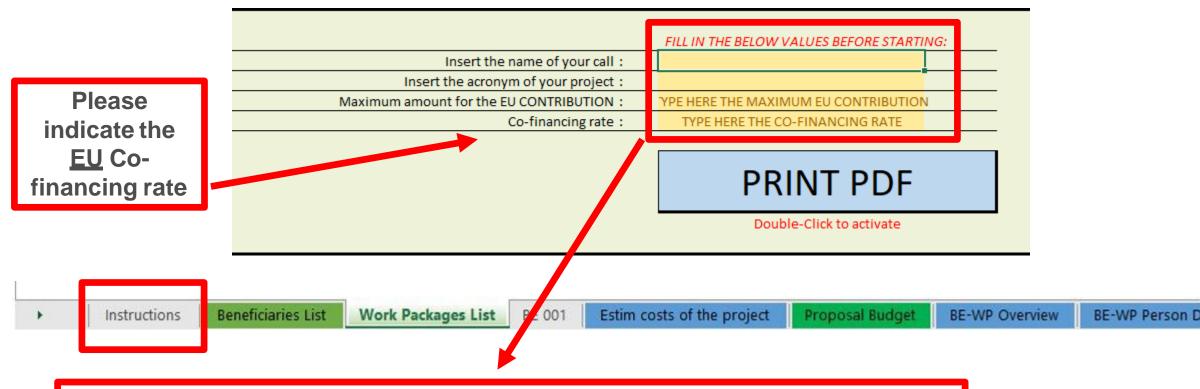

You will first have to fill in that information in the tab « instructions » based on the information mentioned in the Erasmus+ Programme guide

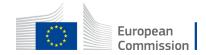

## 2. Presentation of the Excel table

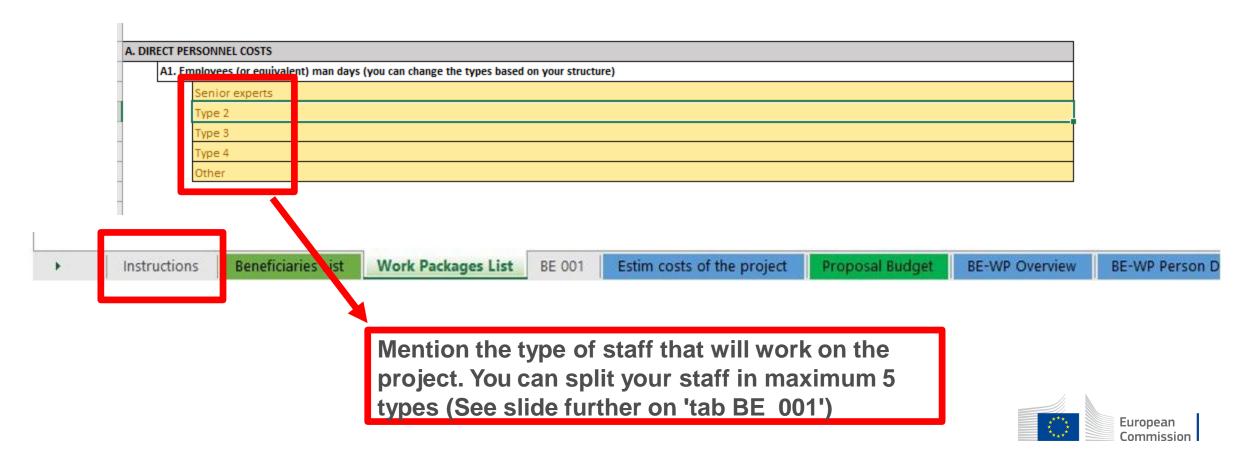

#### Instructions

|          |                                                                                                    | These 4                |  |  |  |  |  |  |
|----------|----------------------------------------------------------------------------------------------------|------------------------|--|--|--|--|--|--|
| :        | This proposal workbook for Lump Sum calculation must be uploaded as an additional document in the step called 'Fill in Proposal' of proposal          |                        |  |  |  |  |  |  |
|          | submission.                                                                                                    | have to be             |  |  |  |  |  |  |
|          | Please note that if you do not upload the Excel workbook, the proposal cannot be submitted (the system will not allow you to sumit).                  |                        |  |  |  |  |  |  |
| 1        | ······································                                                                                                    | filled in in           |  |  |  |  |  |  |
|          | completed. Please take it into consideration while structuring your proposal. Work Packages should be designed in a way that enables to               | order for              |  |  |  |  |  |  |
| $\vdash$ | clearly identify whether the action has been completed.                                                                                               |                        |  |  |  |  |  |  |
|          | We recommend using Excel 2010 or more recent. The only currency used in this worksheet is EURO.                                                       | your                   |  |  |  |  |  |  |
|          | The first thing you need to do is to set the appropriate Maximum Grant Amount in row 32 of this sheet and the % of cofinancing in row 33              | Detailed               |  |  |  |  |  |  |
|          | (both in column E). This data can be found on the Portal under Topic Conditions section 6. Proposal templates, guidance and model grant               | budget                 |  |  |  |  |  |  |
|          | agreements (MGA)                                                                                                    | •                      |  |  |  |  |  |  |
|          |                                                                                                    | table to be            |  |  |  |  |  |  |
| (        | You then have to fill in only the following sheets: 'Beneficiaries List' – 'Work Package list' – 'BEx' (one sheet for each Beneficiary) –             | complete,              |  |  |  |  |  |  |
|          | 'Depreciation costs' (if any) and the last column of the 'Proposal Budget' sheet with teh Requested EU Contribution.                                  | • •                    |  |  |  |  |  |  |
|          | The appropriate number of individual Beneficiary sheets ('BEx') will be automatically generated with data from the 'Beneficiaries List' and           | before                 |  |  |  |  |  |  |
|          | 'Work Package list'                                                                                                    | uploading it           |  |  |  |  |  |  |
|          | You first need to start filling in the sheet 'Beneficiary list' where you are asked to enter all participants in the project including and Affiliated | into the               |  |  |  |  |  |  |
|          | Entity                                                                                                    | Submission             |  |  |  |  |  |  |
|          |                                                                                                    |                        |  |  |  |  |  |  |
|          | Once you are done please ensure that the changes are applied by double clicking the relative icon                                                     |                        |  |  |  |  |  |  |
| 1        | 8 Once you have completed the 'Beneficiaries List' – 'Work Package list' sheet, you must click the "Apply changes" button to generate the             |                        |  |  |  |  |  |  |
|          | related sheets in the Excel workbook.                                                                                                    |                        |  |  |  |  |  |  |
|          |                                                                                                    |                        |  |  |  |  |  |  |
|          | You are requested to enter for each Beneficiary Spreadsheet, all the related costs of each WorkPaclage                                                |                        |  |  |  |  |  |  |
| ►.       | Instructions Beneficiaries List Work Packages List BE 001 Estim costs of the project Proposal Budget BE-WP Overview BE-WP Person Days                 | European<br>Commission |  |  |  |  |  |  |

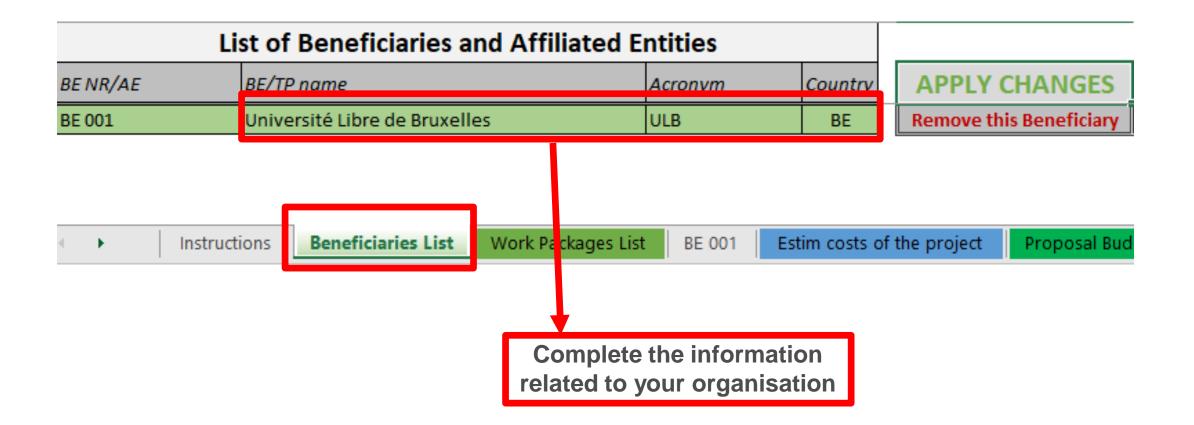

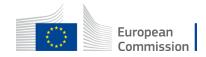

| Li                           | st of Beneficiaries and       | Affiliated En | tities  |         |          |                |
|------------------------------|-------------------------------|---------------|---------|---------|----------|----------------|
| BE NR/AE                     | BE/TP name                    | A             | Acronym | Country | APPLY (  | CHANGES        |
| BE 001                       | Université Libre de Bruxelles | U             | JLB     | BE      | emove th | is Beneficiary |
| <ul> <li>Instruct</li> </ul> | tions Beneficiaries List W    |               |         | is duly |          | Proposal Bud   |

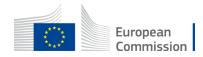

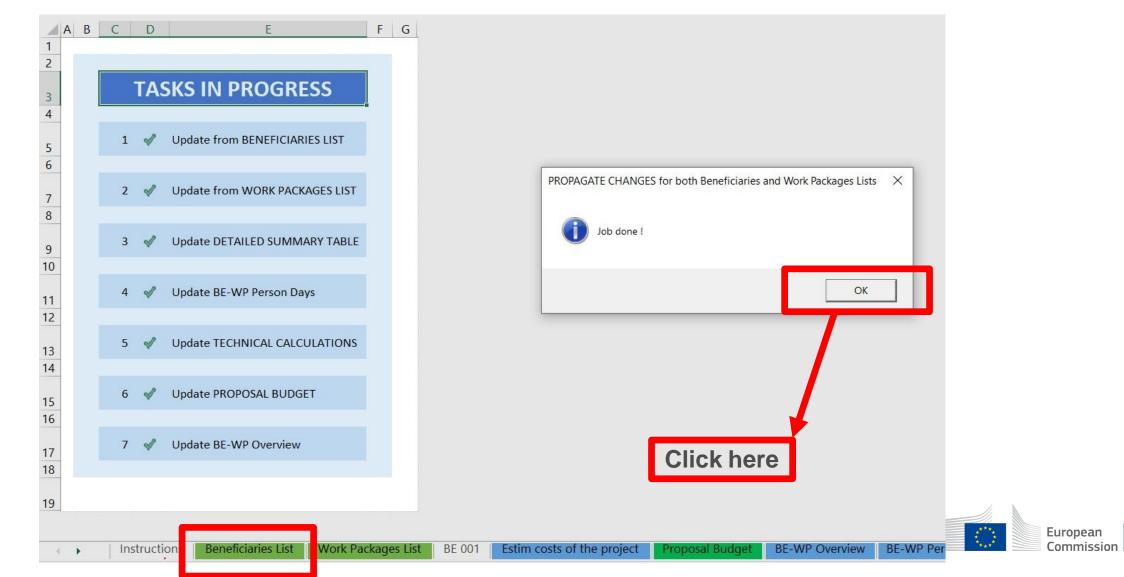

# 3. Work Packages list

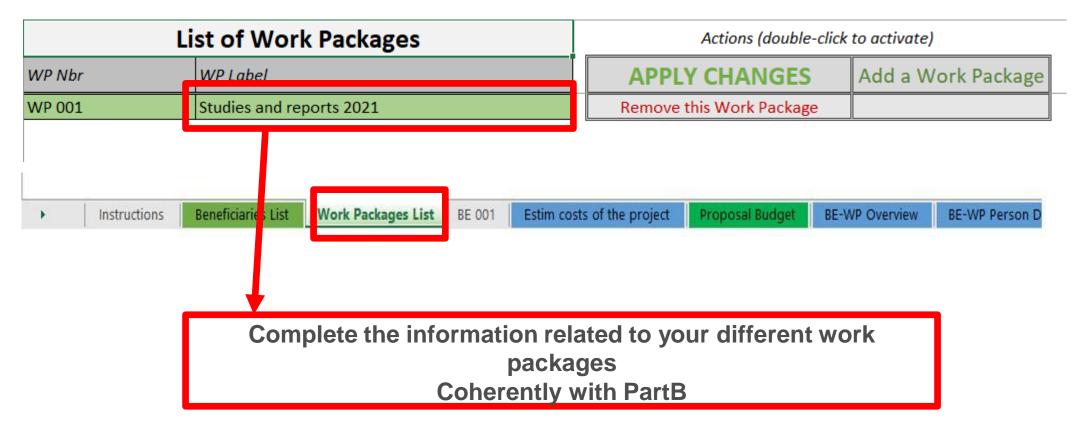

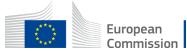

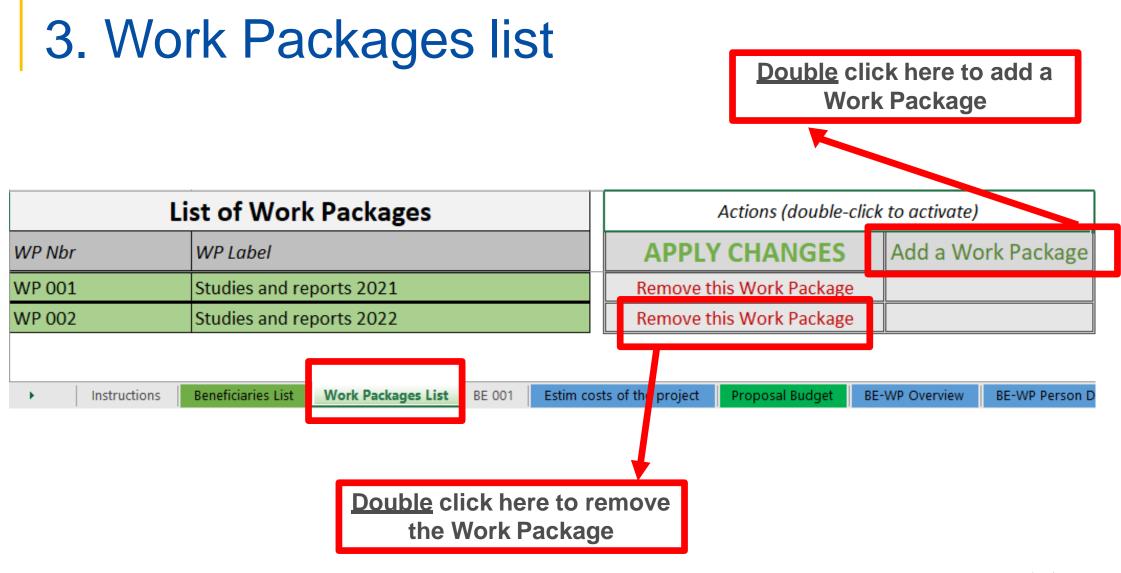

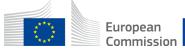

# 3. Work Packages list

|              | List of Work Packages                                                                              | Actions (double-click to activate)                         |          |  |  |  |
|--------------|----------------------------------------------------------------------------------------------------|------------------------------------------------------------|----------|--|--|--|
| WP Nbr       | WP Label                                                                                           | APPLY CHANGES Add a Work Pac                               | kage     |  |  |  |
| WP 001       | Studies and reports 2021                                                                           | Remove this Work Package                                   |          |  |  |  |
| WP 002       | Studies and reports 2022                                                                           | Remove this Wo <mark>k Package</mark>                      |          |  |  |  |
| Instructions | Beneficiaries List Work Packages List BE 001 Estim co                                              | osts of the project Proposal Budget BE-WP Overview BE-WP I | Person I |  |  |  |
|              | Double click on « apply changes »<br>once the information is duly<br>completed or after any change |                                                            |          |  |  |  |
|              |                                                                                                    |                                                            |          |  |  |  |

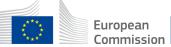

# 3. Work Packages list

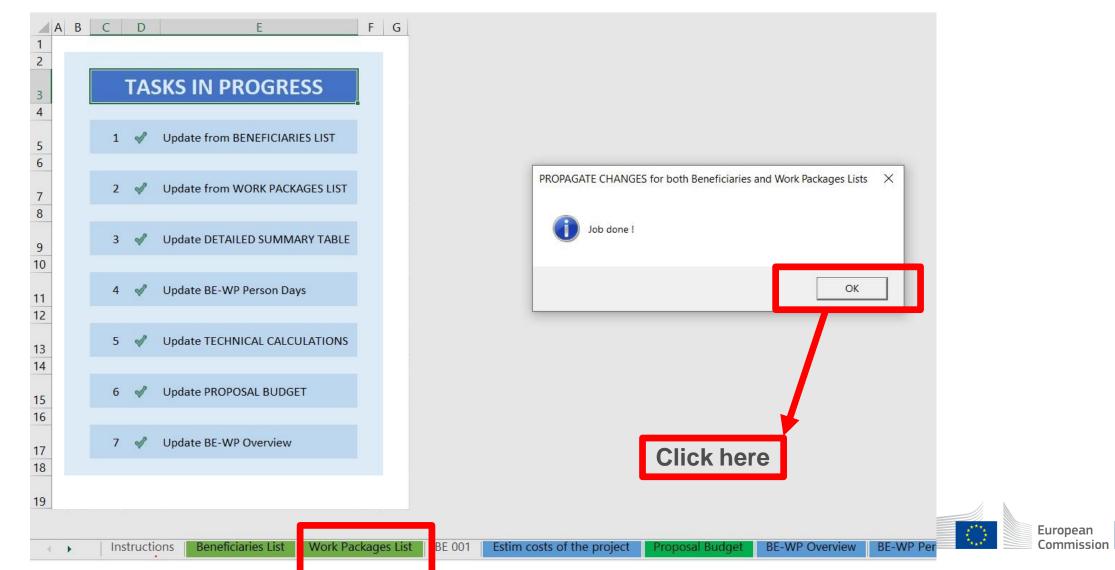

# 4. Report of the estimated actual costs

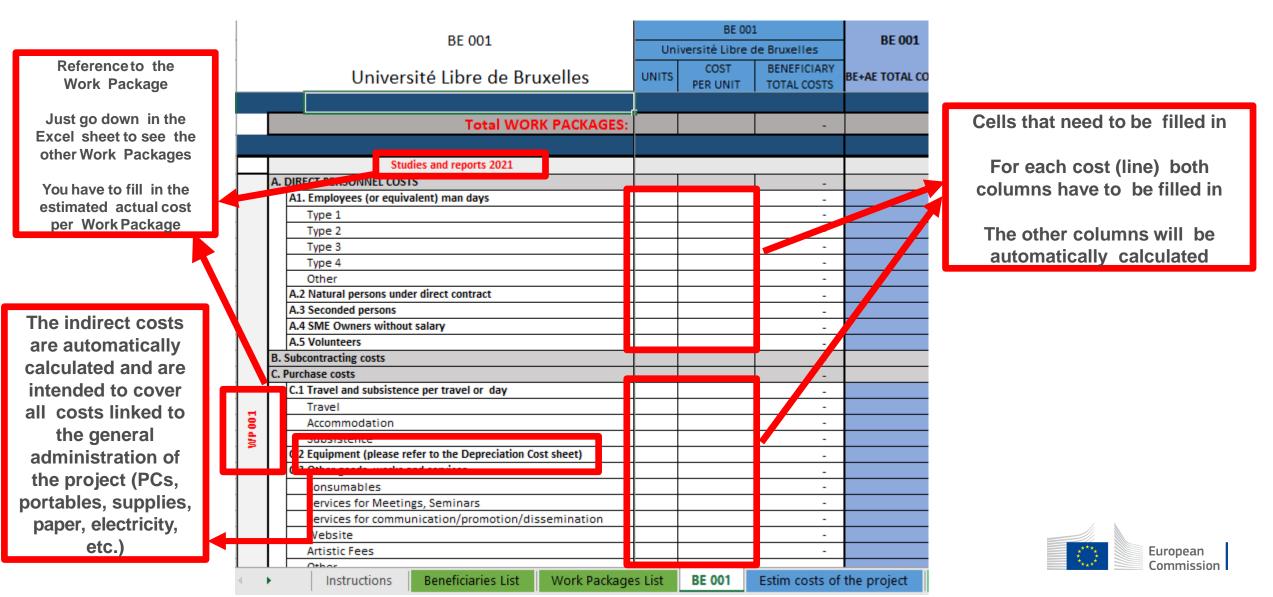

## 4. Report of the estimated actual costs

|       | BE 004                                 |       | BE 001           | DE 001       |                |   |
|-------|----------------------------------------|-------|------------------|--------------|----------------|---|
|       | BE 001                                 | Uni   | iversité Libre d | de Bruxelles | BE 001         |   |
|       | Université Libre de Bruxelles          | UNITS | COST             | BENEFICIARY  | BE+AE TOTAL CO | 6 |
|       |                                        |       | PER UNIT         | TOTAL COSTS  |                |   |
|       |                                        | l     |                  |              |                | 1 |
|       | Total WORK PACKAGES:                   |       |                  | -            |                |   |
|       |                                        |       |                  |              |                |   |
|       | Studies and reports 2021               |       |                  |              |                |   |
| A. DI | RECT PERSONNEL COSTS                   |       |                  | -            |                |   |
| Α     | 1. Employees (or equivalent) man days  |       |                  |              |                | ( |
|       | турст                                  |       |                  | -            |                | ι |
|       | Type 2                                 |       |                  |              |                |   |
|       | Type 3                                 |       |                  | -            |                |   |
|       | Type 4                                 |       |                  | -            |                |   |
|       | Other                                  |       |                  | -            |                |   |
|       | 2 House percents under direct contract |       |                  | -            |                |   |
|       | A.3 Seconded persons                   |       |                  | -            |                |   |
| A     | A.4 SME Owners without salary          |       |                  | -            |                |   |
| A     | A.5 Volunteers                         |       |                  | -            |                |   |
| R Su  | theontracting costs                    |       |                  |              |                |   |

See initial slides 'Instructions' to update the type of staff.

You have to encode your costs using the following unit: 1 unit is 1 person-day

You first have to calculate average amounts if you have different costs per staff member

#### A. DIRECT PERSONNEL COSTS

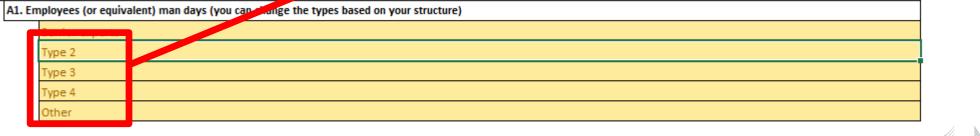

Other
 Instructions Beneficiaries List Work Packages List BE 001 Estim costs of the project

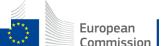

# 5. Proposal Budget

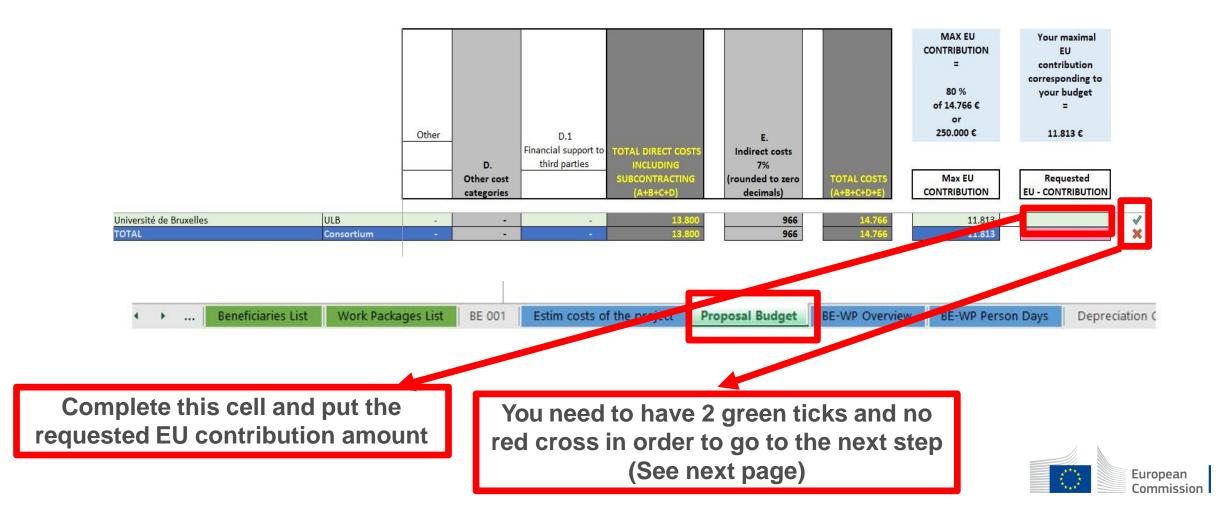

# 5. Proposal Budget

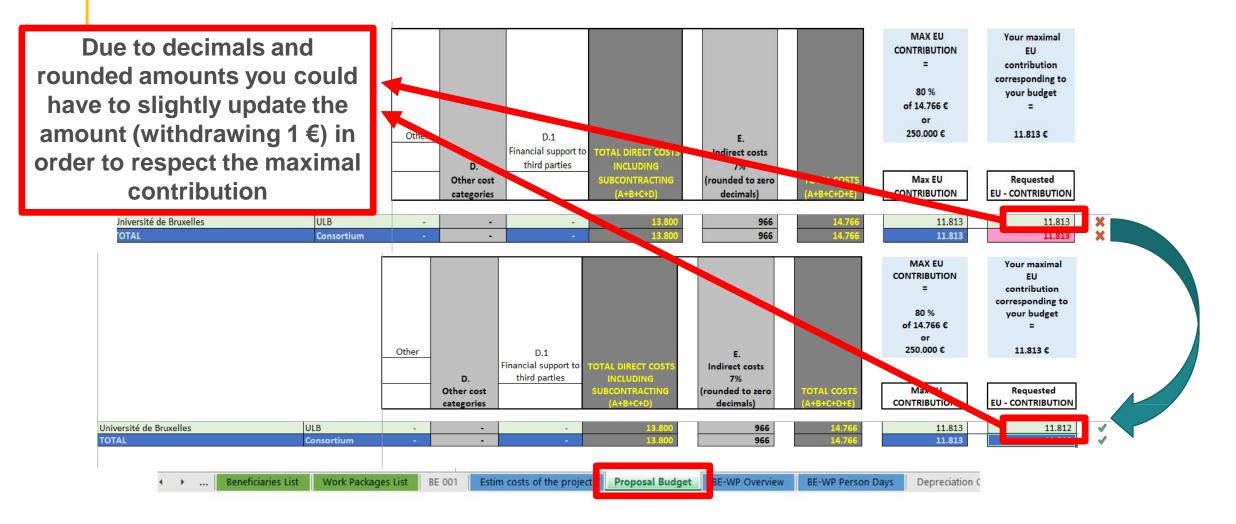

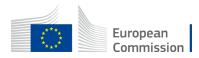

# 6. Complementary information

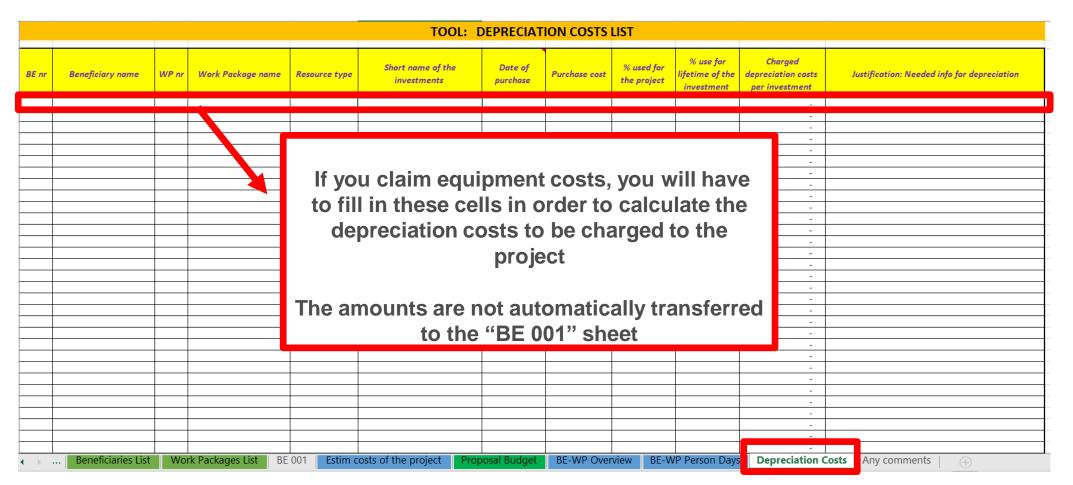

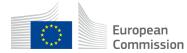

# 6. Complementary information

|       |            |            |              | Any comments                                                                                                    |
|-------|------------|------------|--------------|----------------------------------------------------------------------------------------------------|
| nr BE | ref        | WP ref     | Comment      | ts                                                                                                    |
|       |            |            |              |                                                                                                    |
|       |            |            |              |                                                                                                    |
|       |            |            |              |                                                                                                    |
|       |            |            |              | You are more than welcome to add any                                                                                      |
|       |            |            |              | comment, explanation or justification if needed                                                                           |
|       |            |            |              |                                                                                                    |
|       |            |            |              |                                                                                                    |
|       |            |            |              |                                                                                                    |
|       |            |            |              |                                                                                                    |
|       |            |            |              |                                                                                                    |
|       |            |            |              |                                                                                                    |
|       |            |            |              |                                                                                                    |
| · ··· | . Benefici | aries List | Work Package | es List BE 001 Estim costs of the project Proposal Budget BE-WP Overview BE-WP Person Days Depreciation Cost Any comments |

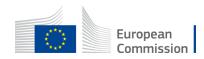

# 7. Upload the file in the application

| 16 | Data in the "Section 3 - Budget" table in the Part A of the eForm of the proposal submission tool must be identical to           |  |  |  |  |  |  |
|----|----------------------------------------------------------------------------------------------------|--|--|--|--|--|--|
|    | amount you entered in the 'Proposal Budget' sheet of this Excel workbook under the heading Requested EU                          |  |  |  |  |  |  |
|    | Contriution. You can copy the data from this Excel workbook directly in the Part A of the proposal submission tool.              |  |  |  |  |  |  |
| 17 | The 'BE-WP Overview', 'Estim costs of the project' and 'BE-WP person days' sheets are there for your information and will be     |  |  |  |  |  |  |
|    | used during evaluation.                                                                                                    |  |  |  |  |  |  |
| 18 | If you have any comment, you can use the 'Any comments' sheet.                                                                   |  |  |  |  |  |  |
| 19 | The format of this Excel workbook is . <b>xism</b> because it uses macros to generate automatically some data. Always save it as |  |  |  |  |  |  |
|    | .zlsm.                                                                                                    |  |  |  |  |  |  |
|    | However, this format cannot be uploaded to the submission system for security reasons.                                           |  |  |  |  |  |  |
|    | So please also save a copy as an .zisz or .zis document (and not as .xism) and upload it to the proposal submission tool, at     |  |  |  |  |  |  |
|    | Step 5 of the submission process. Always keep a copy of the original .slsm file.                                                 |  |  |  |  |  |  |
|    |                                                                                                    |  |  |  |  |  |  |

To save the workbook as .xlsx document, in Excel click on "File" and then "Save as"; in the "Save as" dialog box, choose

Go back to the first tab « Instruction » and <u>double</u> click on « PRINT PDF » in order to save this Excel file under pdf format on your computer (« documents » folder)

| Insert the name of your call :<br>Insert the acronym of your project :<br>Maximum amount for the EU CONTRIBUTION : | IN THE BELOW VALUES BEFORE STARTING<br>RASMUS-EDU-2021-AL-AGENDA-IBA<br>BE AL AGENDA<br>250.000,00 |  |
|----------------------------------------------------------------------------------------------------|----------------------------------------------------------------------------------------------------|--|
| Co-financing rate :                                                                                                | 80,00%                                                                                             |  |
| x<br>x<br>x                                                                                                    | PRINT PDF                                                                                          |  |
|                                                                                                    | Double-Click to activate                                                                           |  |

| A. 0 | IRECT PERSON  | INEL COSTS                |                                                       |                 |                     |                 |    |                        |
|------|---------------|---------------------------|-------------------------------------------------------|-----------------|---------------------|-----------------|----|------------------------|
|      | A1. Employees | r (ur oquivalont) man day | rs (ynu can change the types based nn ynur structure) |                 |                     |                 |    |                        |
|      | Seniorexpe    | ortr                      |                                                       |                 |                     |                 |    |                        |
|      | Type 2        |                           |                                                       |                 |                     |                 |    |                        |
|      | ТуреЗ         |                           |                                                       |                 |                     |                 |    |                        |
|      | Туро 4        |                           |                                                       |                 |                     |                 |    |                        |
|      | Other         |                           |                                                       |                 |                     |                 |    |                        |
|      |               |                           |                                                       |                 |                     |                 | 1. | A                      |
| 4    | •             | Instructions              | Beneficiaries List Work Packages List                 | BE 001 Estim co | osts of the project | Proposal Budget |    | European<br>Commission |

# 7. Upload the file in the application

| Part B and Annexes                                                                                                    |  |                                  |   |          |
|----------------------------------------------------------------------------------------------------|--|----------------------------------|---|----------|
| In this section you may upload the technical annex of the proposal (in PDF format only) and any other requested attachments. 🚱 |  |                                  |   |          |
| Part B                                                                                                    |  |                                  | 0 | Upload 🕰 |
| Detailed budget<br>table LSII                                                                                                  |  | The budget table can be uploaded | 0 | Upload 🔂 |
| Cvs                                                                                                    |  | as Excel file                    | 0 | Upload 🕰 |
| Other annexes                                                                                                    |  |                                  | 0 | Upload 🕰 |

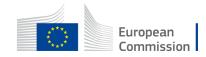

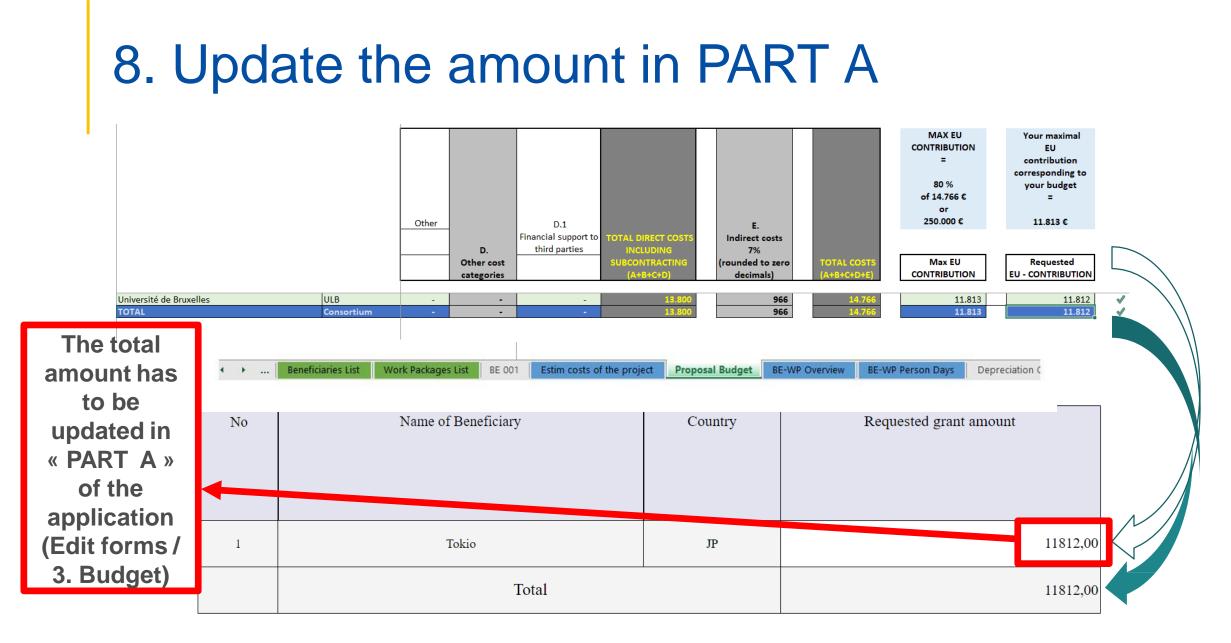

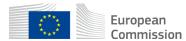

# Thank you

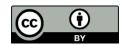

© European Union 2021

Unless otherwise noted the reuse of this presentation is authorised under the <u>CC BY 4.0</u> license. For any use or reproduction of elements that are not owned by the EU, permission may need to be sought directly from the respective right holders.

Slide 11, 12, 13, 14, 15, 16, 17, 18, 19 & 20: Image, source: © European Union, 2021 (CC BY-NC-ND 4.0) – iStockphoto.com, 2016; Slide xx: element concerned, source: e.g. iStock.com

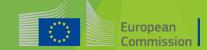